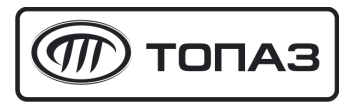

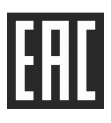

# "ТОПАЗ-119-9" БЛОК СОПРЯЖЕНИЯ

## Руководство по эксплуатации ДСМК.426477.001-09 РЭ

Редакция 1

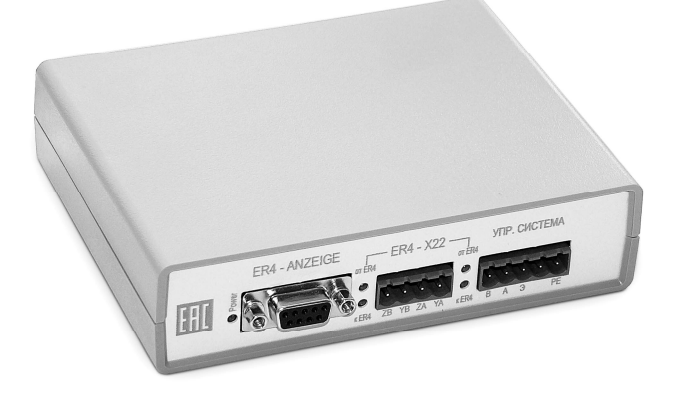

Файл: ДСМК.426477.001-09 ПО v21 РЭ [7] Изменен: 06.10.15 Отпечатан: 16.03.17

#### История изменений устройства

В таблице 1 кратко перечислены основные изменения устройства, для описания которых выпускается новая редакция руководства по эксплуатации. При незначительных изменениях возможно появление новой версии ПО без выпуска новой редакции документа.

Таблица 1

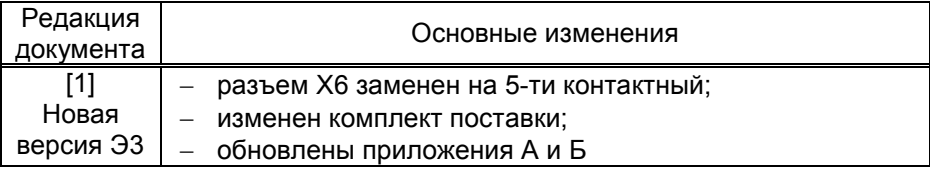

## ООО "Топаз-сервис"

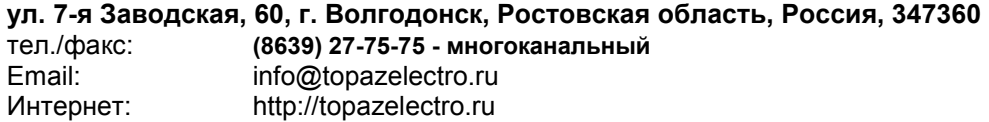

#### Содержание

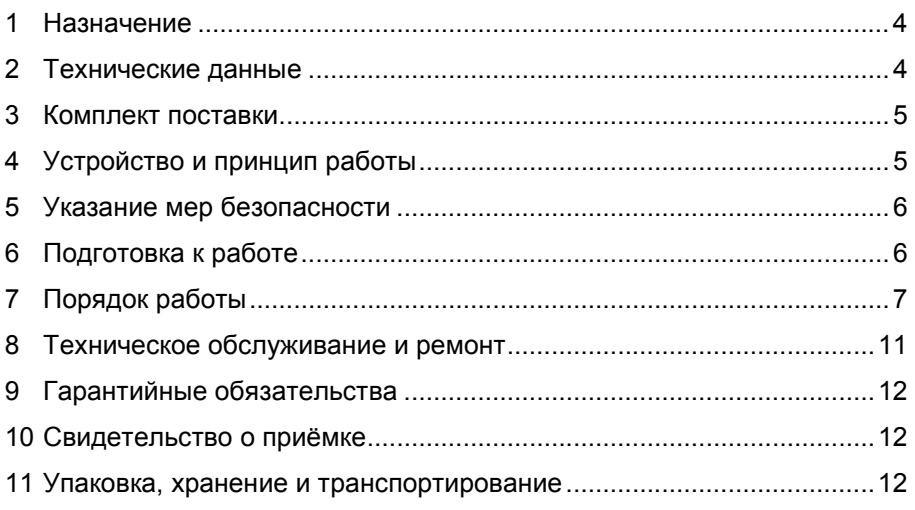

Приложение А – Схема электрическая принципиальная ДСМК.687243.015 Изм. 3 [4] Приложение Б – Рекомендуемая схема электрическая подключения

Настоящее руководство, объединённое с паспортом, предназначено для изучения устройства блока сопряжения "Топаз-119-9" (далее - блок, БС) с целью обеспечения правильности его применения и является документом, удостоверяющим гарантированные предприятием-изготовителем основные параметры и технические характеристики.

#### $\blacksquare$ Назначение

1.1 Блок предназначен для согласования обмена данными между контроллером управления топливораздаточными и газонаполнительными колонками "Топаз-103МК1" (далее - контроллер) и колонками FAS, оснашенными устройствами "ER4", либо "ER4/5".

1.2 Обмен данными между контроллером и блоком осуществляется по интерфейсу RS-485 с использованием "Протокола обмена данными между системой управления и топливораздаточной колонкой. Версия 2.0, ООО " Топаз-электро", г. Волгодонск, 2005 г.".

1.3 Обмен данными между колонкой и блоком осуществляется по интерфейсу "токовая петля ER4" с использованием протокола "Kienzle data protocol". Получение блоком данных о текущей дозе во время налива осуществляется интерфейсу RS-485.

1.4 Рабочие условия эксплуатации:

- температура окружающей среды от минус 40 до плюс 50 °С;

- относительная влажность воздуха от 30 до 100 % при 25 °С;

- атмосферное давление 86 - 106.7 кПа (630 - 800 мм рт. ст.).

1.5 Пример записи обозначения блока при заказе и в документации другой продукции состоит из наименования и обозначения конструкторской документации. Пример записи обозначения: Блок сопряжения "Топаз-119-9" ДСМК.426477.001-09.

#### $2^{\circ}$ Технические данные

Основные параметры и характеристики блока приведены в таблице 2.

Таблица 2

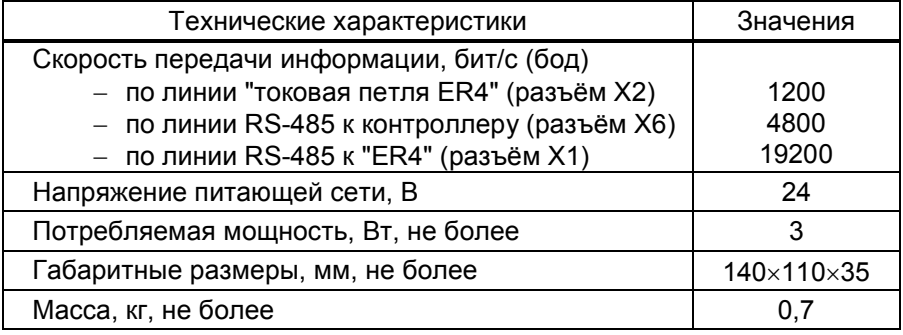

 $\overline{4}$ 

#### 3 Комплект поставки

Комплект поставки содержит:

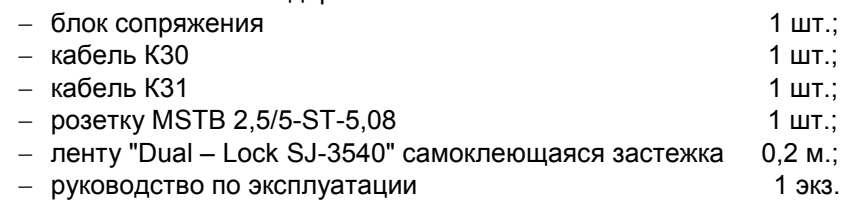

#### 4 Устройство и принцип работы

4.1 Схема электрическая принципиальная блока приведена в приложении А. Блок выполнен на печатной плате, размещенной в пластмассовом корпусе.

4.2 На плате расположены:

− управляющий микропроцессор DD1;

− драйвер DА1 интерфейса RS-485 обмена данными с контроллером "Топаз-103МК1" и обслуживающие его цепи. Управление драйвером производит микропроцессор DD1 через оптрон VU1;

− драйвер DА2 интерфейса RS-485 обмена данными с "ER4" и обслуживающие его цепи;

− электромагнитные реле К1 и К2 выходных цепей управления. Каждая цепь подключается в разрыв кнопки "Пуск/Стоп" "ER4" и служит для отключения отпуска продукта по соответствующему каналу командой микропроцессора;

− оптроны VU2 – VU5 и транзисторы VT3 – VT6 гальванической развязки с интерфейсом "токовая петля" "ER4";

− система электропитания устройства:

а) импульсный стабилизатор на микросхеме DA4 и обслуживающих ее элементах выдает напряжения питания: VCC для питания процессора, VCC2 и VCC3 для питания интерфейсов устройства;

б) преобразователь A1 постоянного напряжения +5 В в постоянное напряжение +5 В, обеспечивающий гальваническую развязку питания драйверов интерфейсов RS-485;

− вспомогательная схема контроля напряжения питания на росхеме DA3 и обслуживающих её элементах. При снижении напряжения питания до 4,4 В микросхема выдаёт на процессор команду записи необходимой информации в энергонезависимую память и прекращения работы (парковки). При повышении напряжения до рабочего исходит обратный процесс чтения сохранённой информации и новление работы устройства;

− разъемы для подключения: "ER4" (Х1, Х2), контроллера (Х6). Через разъем Х1 также подается напряжение питания 24 В;

− технологический разъем ХТ1, предназначенный для программирования микропроцессора DD1 в условиях предприятияизготовителя;

− светодиоды: двойные HL1, HL2 и одинарный HL3.

4.3 Описание работы светодиодов:

− свечение светодиода HL3 указывает на наличие электропитания;

− светодиод HL1:1 индицирует зеленым свечением приём блоком информации от "ER4" по каналу А (цепи "YA", "ZA");

− светодиод HL1:2 индицирует красным свечением передачу информации к "ER4" по каналу А (цепи "YA", "ZA");

− светодиод HL2:1 индицирует зеленым свечением приём блоком информации от "ER4" по каналу В (цепи "YВ", "ZВ");

− светодиод HL2:2 индицирует красным свечением передачу информации к "ER4" по каналу В (цепи "YВ", "ZВ").

#### 5 Указание мер безопасности

Блок по классу электробезопасности относится к III классу по ГОСТ 12.2.007.0-75 и заземления при эксплуатации не требует.

#### 6 Подготовка к работе

6.1 Подключение блока к колонке осуществляется согласно схеме приведенной в приложении Б.

6.2 Кабель К30 из комплекта поставки, используемый для соединения разъема Х2 блока и разъема Х22 "ER4", применяется совместно с клеммником из комплекта "ER4". Свободные концы проводов кабеля должны быть разделаны, облужены, а затем зажаты в хвостовики клеммника из комплекта "ER4". Адреса цепей должны соответствовать схеме подключения.

6.3 Подключение разъема Х1 к интерфейсу RS-485 "ER4" и цепям кнопок пуска "ER4" производится с помощью кабеля К31 и клеммника MSTB 2,5/4-ST-5,08 из состава кабеля. Клеммник соединяется с кнопками пуска "ER4" и вилкой кабеля К31. При этом концы проводов, идущих от кнопок "ER4" и зажимаемых в названные клеммники, должны быть разделаны, облужены и зажаты винтами клеммников. Адреса цепей должны соответствовать схеме подключения.

6.4 Подключение разъема Х6 к интерфейсу RS-485 контроллера производится с помощью клеммника MSTB 2,5/5-ST-5,08 из комплекта поставки и кабеля МКЭШ 2х0,35 10348-80 потребителя. При этом концы проводов и экранирующая оплетка кабеля должны быть разделаны, облужены и зажаты винтами в клеммнике. Соединение с кабелем управляющей системы рекомендуется производить через клеммную колодку. Адреса цепей должны соответствовать схеме подключения.

Примечание – Линию связи, подключаемых устройств, рекомендуется выполнять двухпроводным экранированным кабелем (например МКЭШ-2-0,35). Установка согласующих резисторов, шунтирующих линию, запрещается.

6.5 Крепление блока на месте эксплуатации производится лентой из комплекта поставки.

6.6 После монтажа при введении блока в эксплуатацию его необходимо проверить согласно разделу 7 и сделать запись о вводе в эксплуатацию в журнале эксплуатации.

6.7 Блок обменивается данными с устройством "ER4" в интерфейсном режиме, поэтому если устройство "ER4" находится в ручном режиме работы, оно должно быть переведено в интерфейсный режим, для чего необходимо:

− снять перемычку ручного режима с контактов 3 и 4 разъема Х21 устройства "ER4";

− разомкнуть контакты переключателя блокировки – 7 и 8 для первой стороны и 5 и 6 для второй стороны на устройстве "ER4".

Если эти процедуры выполнены, то через 5 секунд после включения устройства "ER4" замигает светодиод V56 красного цвета, расположенный на плате устройства "ER4" около разъема Х19. Мигание должно закончиться после ответа блока.

Если связь с блоком не установлена, то через 30 секунд после включения "ER4" на его дисплее появится сообщение об ошибке – отсутствии связи с управляющей системой (код 50).

#### 7 Порядок работы

7.1 Используемые термины

Номер рукава – порядковый номер рукава в пределах одного блока. При настройке параметров не изменяется. Блок имеет два рукава с номерами: 1 – для управления первым рукавом колонки (сторона А, цепи "YA", "ZA" разъема Х2); 2 – для управления вторым рукавом колонки (сторона В, цепи "YВ", "ZВ" разъема Х2).

ID-номер – идентификационный номер. Присваивается блоку при изготовлении. Для всех выпускаемых устройств они индивидуальны и при настройке параметров не изменяются. Используются только для присвоения рукавам сетевых адресов. ID-номером первого рукава является ID-номер блока, обозначается числом, оканчивающимся на цифру "1". Для последующих рукавов отличие только в последней цифре, которая соответствует порядковому номеру рукава.

Сетевой адрес (далее адрес) – сквозной номер рукава в пределах заправочной станции, по которому устанавливается связь с контроллером. Присваивается при настройке параметров числом от 1 до 225. Недопустимо наличие одинаковых сетевых адресов в пределах одного контроллера.

7.2 Питание блока осуществляется от "ER4", для приведения блока в рабочее состояние достаточно подать электропитание на ER4.

7.3 Настройка блока заключается в присвоении сетевых адресов рукавам и производится с контроллера "Топаз-103МК1" или с компьютера с использованием программы "Настройка Топаз-119-9" (далее - программа). Актуальная версия программы доступна на сайте www.topazelectro.ru.

Порядок действий при настройке с персонального компь- $7.3.1$ ютера через программу:

а) подключить блок к компьютеру через устройство согласования линий связи, основанных на базе интерфейсов RS-485 и RS-232, запустить программу (Nastr1199.exe). Настройка устройства производится в появившемся окне (рисунок 1);

б) считать ID-номер кнопкой "Считать". В поле "ID-номер устройства" отобразится считанное значение. Считывание возможно только если к компьютеру подключен один запитанный блок:

в) при нажатии кнопки "Считать все" отобразятся считанные из блока значения параметров, подлежащих настройке.

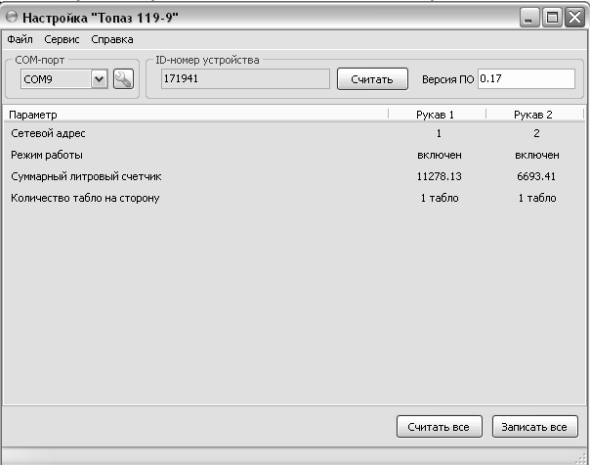

#### Рисунок 1

Сетевой адрес и режим работы любого рукава можно изменить и записать новые значения кнопкой "Записать все".

Предусмотрено два режима работы рукава:

- отключен - рукав не отвечает на запросы контроллера, отпуск топлива по этому рукаву колонки невозможен.

- включен - рукав включен и используется для отпуска топлива.

Принадлежность рукава к той или иной стороне колонки определяется номером рукава.

г) установить параметру "Количество табло на сторону" значение, соответствующее аналогичному параметру колонки. При неверной настройке во время налива показания контроллера и колонки не будут совпадать;

д) параметр "Суммарный литровый счетчик" содержит суммарную величину количества топлива, отпущенного по данному рукаву колонки. Во время работы счетчики считываются устройством из колонки. При достижении максимального значения счет продолжается с нуля. Основное назначение счетчика - дать руководителю заправочной станции дополнительную возможность проконтролировать количество отпущенного продукта.

7.3.2 Для проверки налива с персонального компьютера используется программа "Настройка Топаз-106К" (актуальная версия программы доступна на сайте www.topazelectro.ru). Необходимо запустить программу (nastrojka\_trk.exe), в появившемся окне выбрать "Отсчетное устройство Топаз 106К" и нажать кнопку "Начать работу".

На вкладке "Порт" выбрать COM-порт компьютера, к которому подключен блок, нажать "Открыть порт", выбрать "Протокол связи 2.0" и тип устройства – "Топаз-106К стандартный" (рисунок 2).

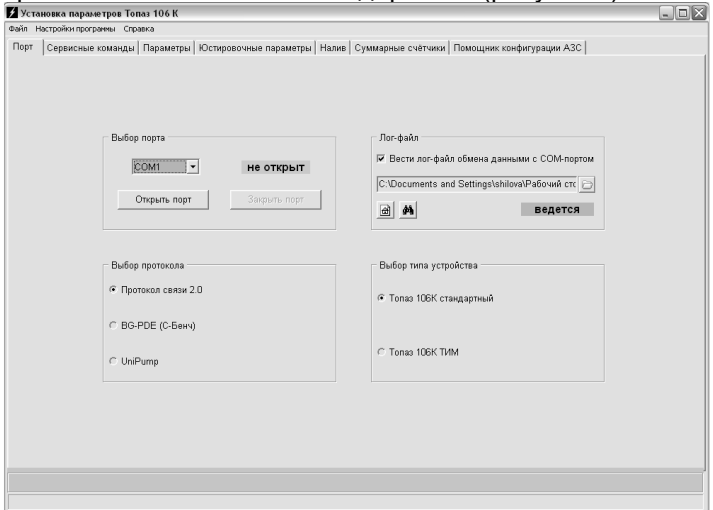

#### Рисунок 2

Перейти на вкладку "Налив", выбрать сетевой адрес рукава, установить цену и величину дозы. Произвести налив топлива, следуя указаниям в окне программы (рисунок 3).

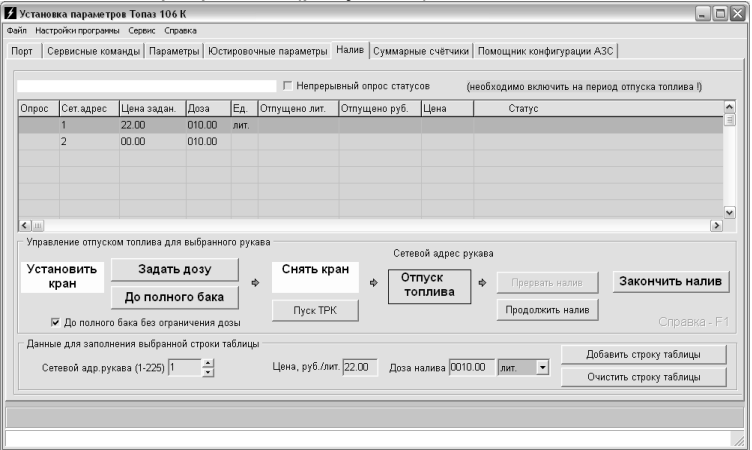

Рисунок 3

Примечание – Блок не отвечает на запросы компьютера (контроллера), если у блока нарушена интерфейсная связь с ER4. Отсутствие связи компьютера (контроллера) со вторым рукавом блока является нормой, если блок используется для управления однорукавной колонкой.

7.3.3 Порядок действий при настройке с контроллера "Топаз-103МК1":

а) войти в основное меню (нажать клавишу Fn ), выбрать раздел "Параметры ТРК" (клавишами  $\boxed{1}$  или  $\boxed{1}$  ), нажать клавишу  $\boxed{\text{OK}}$ . Ввести на цифровой клавиатуре код доступа администратора контроллера и коды администратора блока управления (по умолчанию "123456");

б) в пункте "Связь" войти в режим "ID-устройства" – вывод ID-номера блока сопряжения на дисплей контроллера. Контроллер считывает ID-номер подключенного БС (на время считывания электропитание необходимо подать только на тот БС, ID-номер которого требуется определить). Например, отобразился ID-номер 111491. Выйти из режима, нажав любую клавишу;

в) войти в режим "Адрес и режим по ID" (клавишами  $\lceil \int$ или  $\lceil \cdot \int \rceil$ ). Ввести ID-номер нужного рукава для настройки, ввести для него желаемый адрес, установить режим работы рукава (клавишами  $\boxed{1}$  или ↓). Сохранить изменения клавишей ОК.

Для примера присвоим второму рукаву БС с ID-номером 111491 (у второго рукава ID-номер 111492) восьмой сетевой адрес и режим работы "1". Вводим ID-номер второго рукава, нажатием клавиш:  $\boxed{C}$ ,  $\lceil 1 \rceil$ ,  $\lceil 1 \rceil$ ,  $\lceil 4 \rceil$ ,  $\lceil 9 \rceil$ ,  $\lceil 2 \rceil$ ,  $\lceil \rightarrow \rceil$ . Вводим желаемый адрес, нажатием клавиш:  $\boxed{8}$ ,  $\rightarrow$  (или выбираем клавишами  $\boxed{1}$ или  $\boxed{1}$ ). Выбираем режим работы рукава "1" путем пролистывания значений клавишами  $\uparrow$  или  $\downarrow$  . Сохраняем изменения, нажав клавишу  $\circ$  OK . При успешном выполнении операции задания адреса на дисплее отобразится сообщение, как показано на рисунке 4.

Сетевой адрес ОК

Режим задан

Рисунок 4

Если режим работы рукава не изменялся (или его невозможно изменить), то на дисплее отобразится соответствующее сообщение (рисунок 5).

Сетевой адрес ОК

#### Режим не задан

#### Рисунок 5

Если изменить сетевой адрес не удалось, то отобразится сообщение "Устройство не отвечает". В этом случае необходимо проверить правильность задания ID-номера, наличие связи с БС, наличие питающего напряжения БС. Выход из режима без сохранения изменений осуществляется нажатием клавиши CANCEL .

г) выход из раздела меню и из основного меню осуществляется нажатием клавиши Fn .

7.4 На переднюю панель корпуса блока выведены светодиоды для оповещения о работе устройства. Возможные ситуации:

− после подачи питания в течение 1 – 2 секунд мигают красные светодиоды, в течение следующих 5 секунд длится пауза, затем поочередно мигают зеленые и красные светодиоды – это свидетельствует об успешно прошедшей инициализации и нормальной работе;

− после подачи питания ни один светодиод не загорается – линия связи с "ER4" не подключена или неисправна. В этом случае блок отвечает контроллеру только на запрос ID-номера и команду задания сетевого адреса и режима работы. Необходимо проверить линию связи и устранить неисправность;

− постоянно светятся зеленые светодиоды – линия связи с "ER4" подключена неверно или неисправна. Необходимо проверить подключение устройства и устранить неисправность;

− мигают зеленые светодиоды – блок получает данные от "ER4", но не отвечает из-за своей неисправности или неисправности интерфейсных цепей "ER4". Для устранения неисправности блока необходимо обратится в центр сервисного обслуживания (список см. ниже).

#### 8 Техническое обслуживание и ремонт

8.1 Техническое обслуживание блока производится в следующих случаях:

− при введении в эксплуатацию;

− периодически один раз в год.

8.2 Ежегодное техническое обслуживание блока заключается в визуальном осмотре целостности корпуса и разъёмов.

При загрязнении поверхностей блока его надо протереть бязевой салфеткой с мыльным раствором.

8.3 При введении блока в эксплуатацию проводится техническое обслуживание в объёме ежегодного.

8.4 Ремонт устройства следует производить в центрах сервисного обслуживания. Сведения о ремонте необходимо заносить в журнал эксплуатации изделия.

8.5 Устройство, сдаваемое в ремонт, должно быть очищено от осевшей пыли или грязи, должно иметь сопроводительную записку, оформленную в произвольной форме с указанием характера неисправности и сведений о контактном лице на случай необходимости выяснения обстоятельств. Также к сдаваемому устройству необходимо приложить данное руководство по эксплуатации для заполнения журнала эксплуатации.

#### 9 Гарантийные обязательства

9.1 Предприятие-изготовитель гарантирует соответствие устройства требованиям технической документации при соблюдении потребителем условий эксплуатации, транспортирования, хранения и монтажа.

9.2 Гарантийный срок хранения 24 месяца со дня изготовления устройства.

9.3 Гарантийный срок эксплуатации 18 месяцев со дня ввода в эксплуатацию в пределах гарантийного срока хранения. При соблюдении потребителем условий эксплуатации, транспортирования, хранения и монтажа, предприятие-изготовитель обязуется в течение гарантийного срока бесплатно ремонтировать устройство.

#### 10 Свидетельство о приёмке

Блок сопряжения "Топаз-119-9" заводской номер\_ файл ПО \_\_\_\_\_\_\_\_\_\_\_\_\_\_\_ ID-номер \_\_\_\_\_\_\_\_\_\_\_ соответствует требованиям технической документации и признан годным для эксплуатации.

М.П. Представитель изготовителя

Дата Подпись Фамилия, И., О.

#### 11 Упаковка, хранение и транспортирование

11.1 Блоки должны храниться в упаковке предприятияизготовителя (индивидуальной или групповой) в помещении, соответствующем требованиям ГОСТ 15150-69 для условий хранения 2. Блоки должны храниться на стеллажах. Расстояние между блоками, полом и стенами должно быть не менее 100 мм. Расстояние между блоками и отопительными устройствами должно быть не менее 500 мм. Допускается укладка в штабель высотой не более 5 блоков.

11.2 Транспортирование блоков может производиться всеми видами транспорта в крытых транспортных средствах, при транспортировании воздушным транспортом в отапливаемых герметизированных отсеках, в соответствии с действующими правилами на каждый вид транспорта.

11.3 Условия транспортирования в части воздействия климатических факторов должны соответствовать условиям хранения 5 по ГОСТ 15150-69.

11.4 Условия транспортирования в части воздействия механических факторов должны соответствовать условиям до Ж включительно по ГОСТ 23170-78.

11.5 При погрузке и транспортировании упакованных блоков должны строго выполняться требования предупредительных надписей на ящиках и не должны допускаться толчки и удары, которые могут отразиться на внешнем виде и работоспособности блоков.

#### От производителя

Наше предприятие выпускает широкий спектр микроконтроллерных устройств от цифровых термометров и счетчиков до многоканальных систем вибромониторинга и управления технологическими процессами, а также разрабатывает на заказ другие подобные приборы и системы промышленной автоматики. Изделия построены на базе микроконтроллеров, поэтому по вопросам ремонта и квалифицированных консультаций следует обращаться к нам или в нижеприведенные центры сервисного обслуживания.

Предприятие проводит постоянную работу по улучшению характеристик выпускаемой продукции и будет признательно за отзывы и предложения. Мы всегда открыты для конструктивного диалога и взаимовыгодного сотрудничества.

#### ООО "Топаз-сервис"

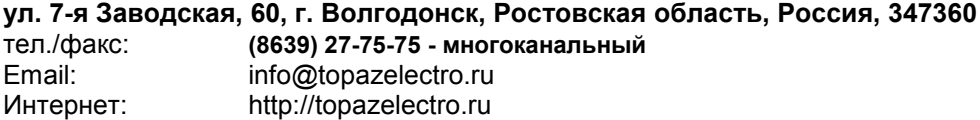

Республика Башкортостан (г. Уфа) ЗАО "АЗТ УРАЛСИБ", тел.: (347)292-17-26, www.aztus.ru Белгородская область (г. Белгород) ООО ИК "ПромТехСервис", тел.: (4722)400-990, info@ec-pts.ru Брянская область (г. Брянск) ООО "Акватехника-ЗАПАД", тел.: (4832)58-78-21, service@aqt-west.ru Республика Бурятия (г. Улан-Удэ) – ЗАО "Иркутскнефтесервистрейд", тел.: (3012)43-42-36, inst-y@mail.ru – ООО ЦТО "ИНФОТРЕЙД", тел.: (3012)45-84-75, infotrd@mail.ru Владимирская область (г. Владимир) ООО "АЗС-Партнер", тел.: (4922)53-20-30, azs-ttc.narod.ru Волгоградская область (г. Волгоград) ООО "Все для АЗС", тел.: (8442)73-46-54, aztgrupug@vistcom.ru Вологодская область – ООО "РОСТ", г. Вологда, тел.: (8172)54-40-26, www.azsrost.ru – ООО "РОСТ", г. Череповец, тел.: (8202)55-42-78, www.azsrost.ru Воронежская область (г. Воронеж) ООО "АЗС-Техцентр", тел.: (473)239-56-25, azsvrn.ru Республика Дагестан (г. Махачкала) ООО "АЗС Сервис", тел.: (8722)64-49-76, azs\_servis@mail.ru Забайкальский край (г. Чита) ООО "АЗС-Комплект", тел.: (3022)20-29-86, www.azs-komplekt.pulscen.ru Иркутская область (г. Иркутск) ЗАО "Иркутскнефтесервистрейд", тел.: (3952)203-500, www.irkns.ru Калининградская область (г. Калининград) ООО "Все для АЗС и Нефтебаз", тел.: (4012)64-11-62, 377-899@mail.ru Кемеровская область (г. Кемерово) ООО "Аркат М", тел.: (3842)37-36-86, www.arkat.ru Кировская область (г. Киров) ООО "АЗТ-ТехСервис", тел.: (8332)41-05-04, azt-servis43.ru Краснодарский край – Ланг Сергей Гарольдович, г. Белореченск, тел.: 918-432-94-25, sleng27@mail.ru – ООО "КраснодарСтандарт", г. Краснодар, тел.: (861)260-95-31, kr-standart.ru Красноярский край (г. Красноярск) ИП Мельниченко Андрей Викторович, тел.: (391)241-48-71, ipmelnich@mail.ru Курганская область (г. Курган) ЗАО "КРЭЙ", тел.: (3522)46-87-34, www.krei.ru Ленинградская область (Санкт-Петербург) – ЗАО "ТОП-СИС", тел.: (812)294-49-06, top-sys.ru – ООО "Интеллект 4 Джи Сервис", тел.: (812)313-61-17, www.intellect4g.ru – ООО "Нефтепродукткомплект", тел.: (812)336-87-57, npcom@yandex.ru Липецкая область (г. Липецк) ООО "ПК Модуль", тел.: (4742)23-46-18, www.pk-modul.ru Московская область – ООО "АЗТ ГРУП СТОЛИЦА", г. Видное, тел.: (495)775-95-51, www.aztgrup.ru – ООО "Электросервис", г. Истра, тел.: (498)729-05-38, www.su-azs.ru – ООО "АЗС Комплект", Москва, тел.: (495)364-36-59, www.azsk74.ru – ООО "ВЕКТОР", Москва, тел.: (495)510-98-09, www.vectorazk.ru – ООО "Компания Контур ДС", Москва, тел.: (495)742-45-06, www.kontur-ds.ru

– ООО "Тривик", г. Серпухов, тел.: (4967)75-06-48, www.trivik.ru -<br>"ЭнергоНефтеГазСервис", г. Серпухов, тел.: (4967)76-06-55, www.seminaroil.ru Нижегородская область (г. Нижний Новгород) – ООО "ВолгоВятНефтеПродуктКомплект", тел.: (831)274-02-07, azs-s.ru – ООО "Мастер АЗС", тел.: (831)257-78-70, www masterazs.com Новгородская область (г. Великий Новгород) Центр технического обслуживания контрольно-кассовых машин ЗАО "Карат", тел.: (8162)62-41-83, karat@novline.ru Новосибирская область (г. Новосибирск) ООО "Сибтехносервис", тел.: (383)325-72-72, www.a3c.ru Омская область (г. Омск) – ООО "АЗС Маркет", тел.: (3812)48-50-75, www.azs-market.com – ООО "Атрио", тел.: (3812)90-83-49, a3o2011@yandex.ru Оренбургская область (г. Оренбург) – ООО "Оренбург АЗС-Центр", тел.: (3532)58-84-98, www.oren-azs.ru – ООО "Гамаюн", тел.: (3532)970-970, www.orengam.ru Пензенская область (г. Пенза) ЗАО "Нефтеоборудование", тел.: (8412)68-31-30, www.azs-shop.ru Пермский край (г. Пермь) ООО "Технос-С", тел.: (342)216-36-53, www.tehnoss.ru Приморский край (г. Владивосток) ООО "Все для АЗС", тел.: (423)242-95-53, azt.vl.ru Ростовская область (г. Ростов-на-Дону) – ООО "ВИНСО-СВ", тел.: (800)100-39-89, vinso-azs.ru – ООО ТД "Альфа-Трейд", тел.: (863)253-56-22 Самарская область – ЗАО "Нефтебазстрой", г. Самара, тел.: (846)279-11-99, metrolog-samara.ru – ООО "БЭСТ-Ойл-СА", г. Самара, тел.: (846)331-74-55, best-oil-sar.ru – ООО "ИНПУР", г. Тольятти, тел.: 902-37-35-477, kazvad@yandex.ru Сахалинская область (г. Южно-Сахалинск) ООО "Петрол-Компани", тел.: (4242)77-45-39, atte@list.ru Свердловская область (г. Екатеринбург) – ООО "АЗС Комплект-Урал", тел.: (343)345-09-56, uralak@mail.ru – ООО "Нефте-Стандарт" НПП, тел.: (343)216-96-07, www.neftestandart.ru Ставропольский край (г. Пятигорск) ООО "АЗС Комплект", тел.: (8793)33-11-25, shatohinks@mail.ru Республика Татарстан (г. Казань) ООО "Информационно-Технический Центр "Линк-Сервис", тел.: (843)234-35-29, eav-set@yandex.ru Тверская область (г. Тверь) ООО "АЗС-регламент", тел.: (4822)55-22-70, azs-tver.ru Томская область (г. Томск) – ЗАО НПФ "Сибнефтекарт", тел.: (3822)41-65-11, www.sncard.ru – ООО "ГСМ-Комплект", тел.: (3822)40-46-10, gsm-k@mail.ru Тюменская область – ЗАО "Сервис-Петролиум", г. Сургут., тел.: (3462)23-13-13, azs-sp.ru – ООО "Торгмашсервис", г. Тюмень, тел.: (3452)26-42-87, www.azs72.ru Удмуртская Республика (г. Ижевск) ООО "Иж Трейд Сервис", тел.: (3412)79-30-18, izhtreid-s@mail.ru

#### Хабаровский край (г. Хабаровск)

ООО "Торговый дом "Все для АЗС-ДВ", тел.: (4212)56-60-60, www.azs-dv.ru Челябинская область

– ИП Ваничкин Юрий Леонидович, г. Магнитогорск, тел.: (351)907-42-42, uralazs.ru

– ООО "АЗС Комплект", г. Магнитогорск, тел.: (3519)22-33-11, www.azsk74.ru

- ООО "АЗС-Технологии", г. Миасс, тел.: 908-08-059-09, crid50@mail.ru
- ООО "АЗС Комплект", г. Челябинск, тел.: (351)740-74-04, www.azsk74.ru Ярославская область (г. Ярославль)
- ООО "Компания МАКС", тел.: (4852)58-51-65, ivooomax@mail.ru
- ООО "РОСТ", тел.: (4852)98-90-25, www.azsrost.ru

#### Адреса торгово-сервисных центров на территории стран ближнего зарубежья

#### Литовская республика ( г. Вильнюс)

ЗАО "Лабена", тел.: (3705)273-05-76, www.labena.com Республика Беларусь

– ООО "Акватехника-М", г. Минск, тел.: (37517)335-06-13, www.aqt.by

- ЧТУП "Компания "Баррель", Гомель г., тел.: (375232)41-72-03, sy431@mail.ru Республика Казахстан
- ТОО "AZS-MARKET", г. Алматы, тел.: +7(727)375-93-29, www.azs-market.com

– ТОО "AZS-MARKET", г. Астана, тел.: +7(7172)73-15-39, www.azs-market.com

– ТОО "NKS-АТЫРАУ", г. Атырау, тел.: (7122)75-54-75, www.nks-atyrau.kz

– ТОО "Реналь", г. Тараз, тел.: (7262)34-46-79, evrikabux@mail.ru

– ТОО "Интеллект 4G Казахстан", г. Алматы, тел.: (727)311-16-58, janat.i4g@gmail.com

– ИП Харлашин Александр Владимирович, г. Шымкент, тел.: 701-7141-044, alex\_kharlashin@mail.ru

#### Регулярно обновляемый список находится на сайте topazelectro.ru

### Журнал эксплуатации изделия

Дата получения изделия потребителем "\_\_\_"\_\_\_\_\_\_\_\_\_\_\_\_\_\_\_\_\_\_\_20\_\_\_\_\_г.<br>Дата ввода изделия в эксплуатацию "Петрестата и 20 и п. Дата ввода изделия в эксплуатацию и подводательством по подвода изделия в эксплуатацию и по подводательно по п

Фамилия, И., О. Подпись

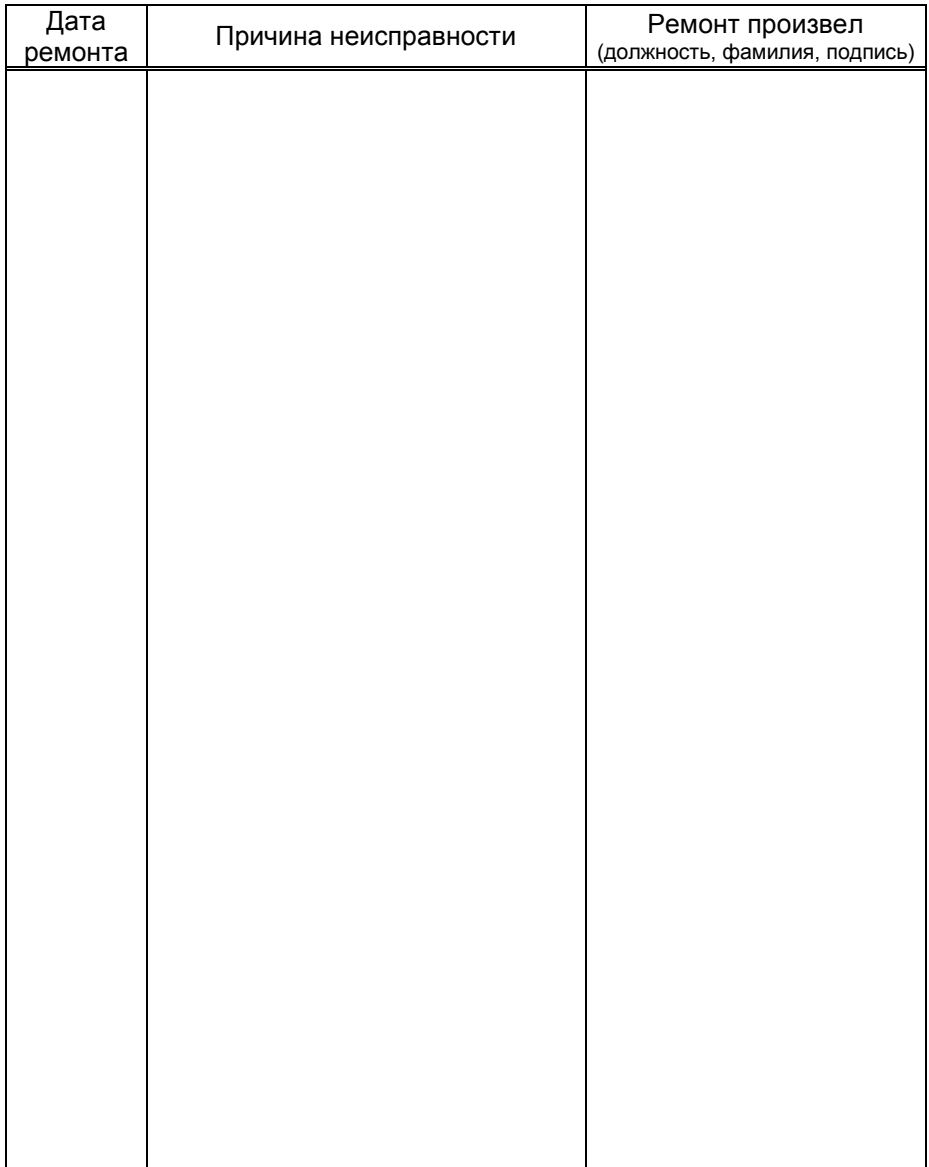

Приложение А Схема электрическая принципиальная ДСМК.687243.015 Изм. 3 [4]

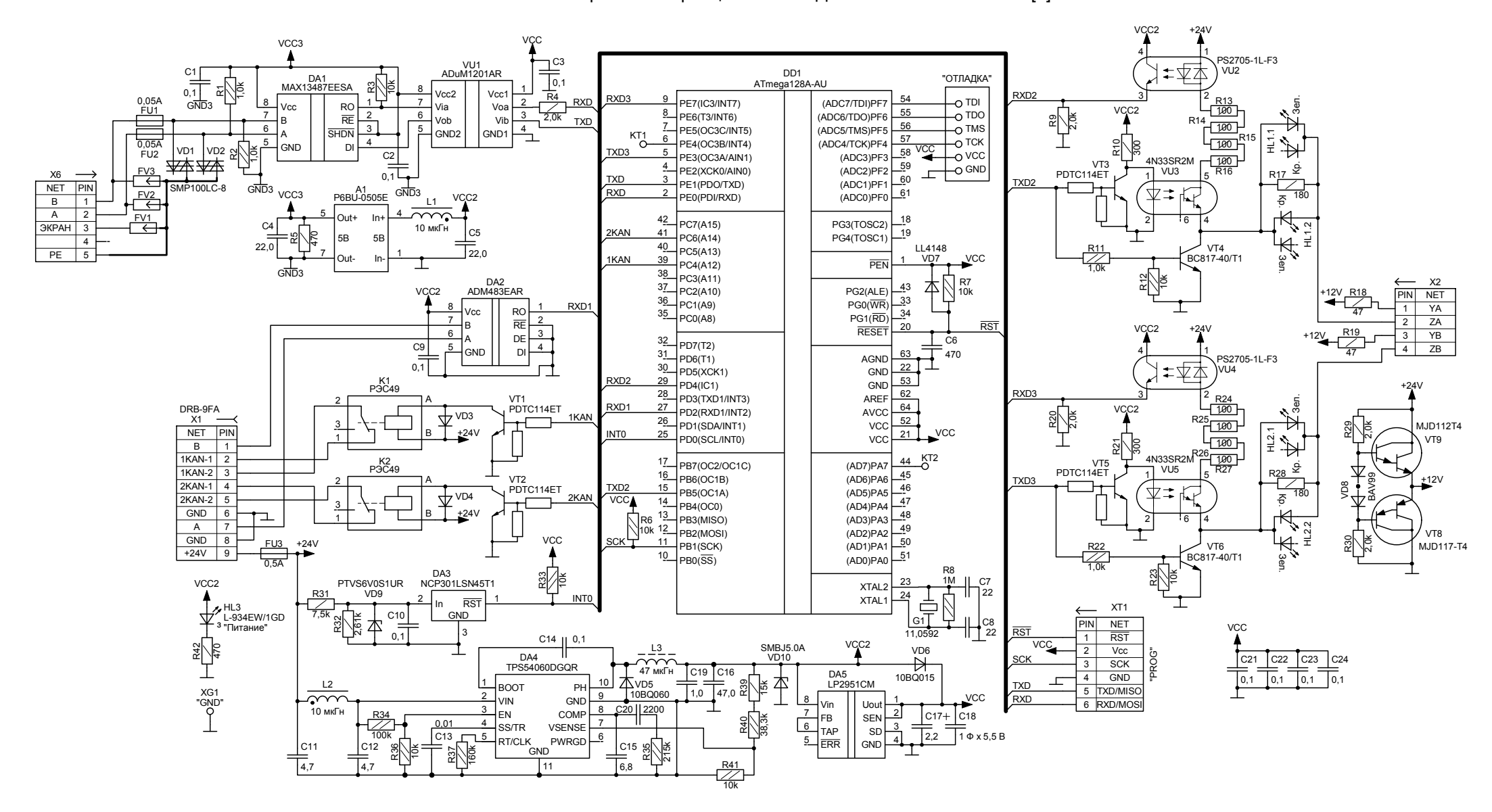

Приложение Б Рекомендуемая схема электрическая подключения

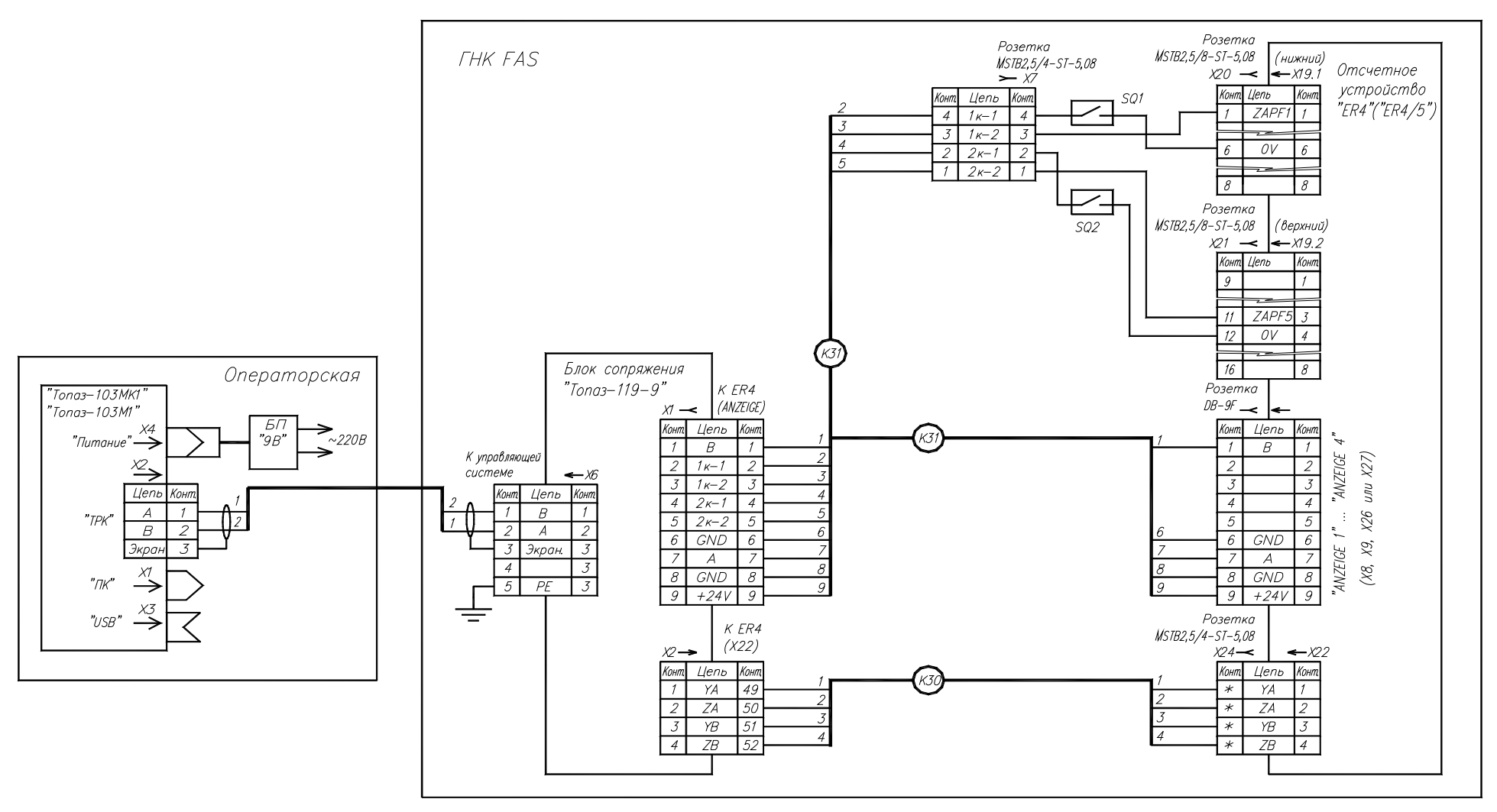

Примечания:

- 1. Кабели КЗО. КЗ1 из состава блока сопряжения "Топаз-119-9".
- 2. Розетку DB-9F кабеля K31 допускается подключать к одному любому из разьемов отсчетного устройства ER4: X8, X9, X26, X27, обозначенных "ANZEIGE 1", "ANZEIGE 2", "ANZEIGE 3", "ANZEIGE 4" соответственно.
- 3. Для перевода колонки из ручного (автономного) режима в интерфейсный необходимо:

-снять перемычку с контактов 3 и 4 розетки Х20;

- -на розетке X21 разомкнуть контакты переключателя блокировки: 7 и 8 для первой стороны ГНК, 5 и 6 для второй стороны ГНК.
- 4. SQ1, SQ2 переключатели "ПУСК/СТОП" колонки.
- 5. \*- нумерация контактов разъема X24 для "ER-4" -49...52, для "ER-4/5"-63...66.